## Installing Anaconda Navigator in windows machine

- 1. Browse the site https://docs.anaconda.com/anaconda/install/windows/
- 2. Click on Download the Anaconda installer
	- a. Check your OS bit version: Start button->Settings->System->About: Device specification System Type
	- b. Click on (your\_OS\_bit\_version)-Bit Graphical Installer, e.g., 64-Bit Graphical Installer, and click on save (will take a while for downloading)
- 3. Double click the installer to launch and click on Run for installation

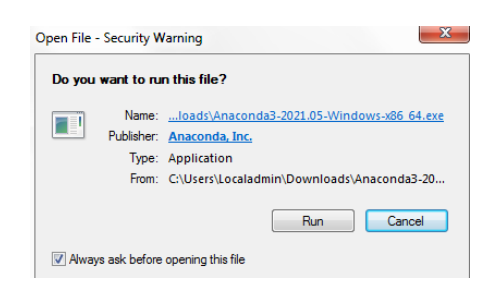

4. Click on Next -> I Agree -> Next ->Next->Install (for default settings)

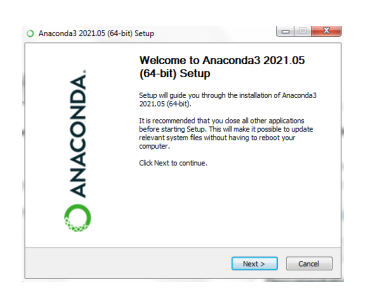

- 5. Click Next->Next->Finish to complete the installation (registration is not essential for operation).
- 6. Open Anaconda Navigator: It will pop up an icon in the status bar.
- 7. Click on the icon and click on the launch button of Jupyter Notebook.

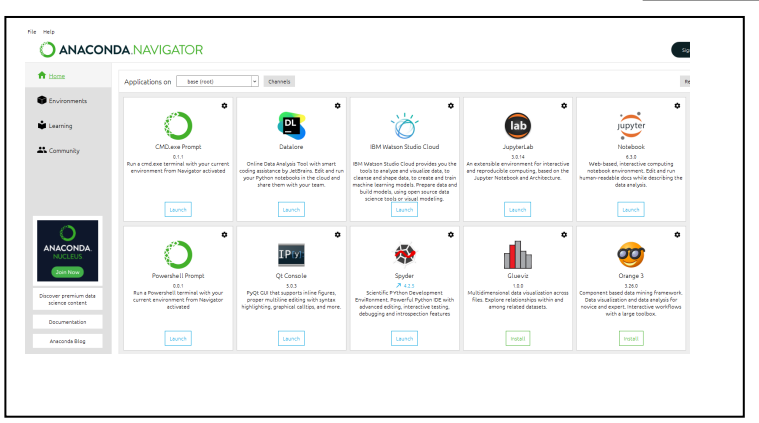

- 8. It will open the browser and show your files and directory (folders) from C:\Users\Your\_user\_account.
- 9. For the time being, create a working directory at C:\Users\Your\_user\_account\[yourWorkingDirectory]

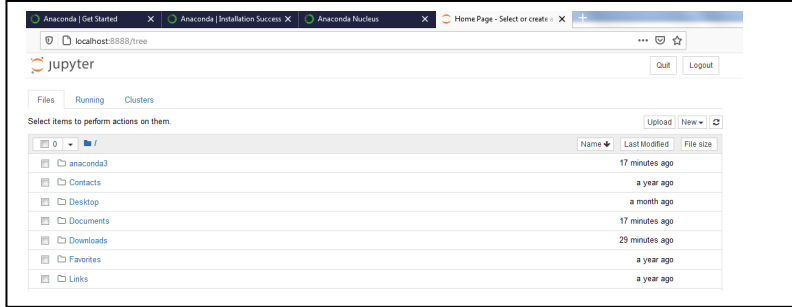

- 10. Click on your working directory (in my case, it is 'workPlace'). It will take you to a new window.
- 11. Click on the New dropdown button (on the right side) and click on the Python 3.

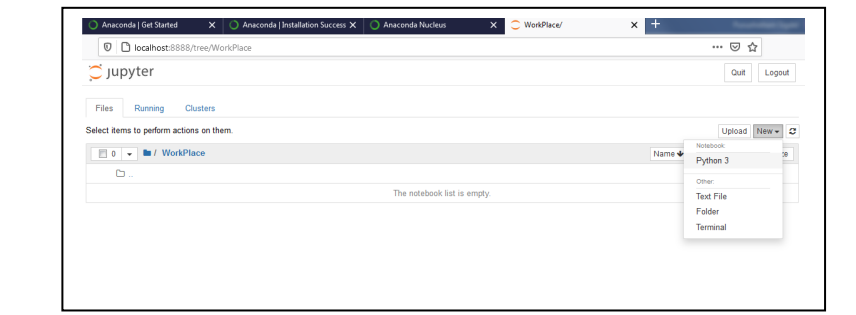

12. It will open a new page in the browser with the Untitled – Jupyter Notebook page. To change the name, click on the Untitled label (on the top left) and rename your file.

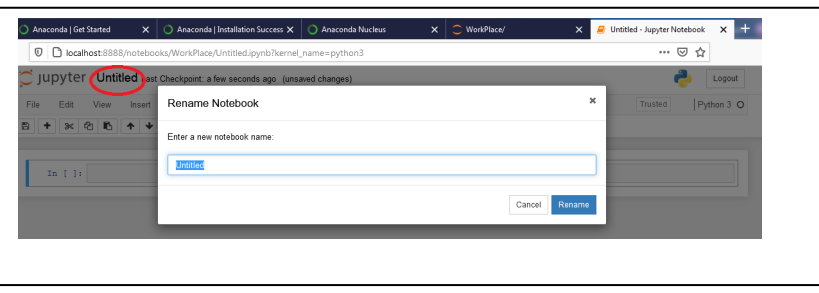

13. We will use the following buttons/labels most frequently.

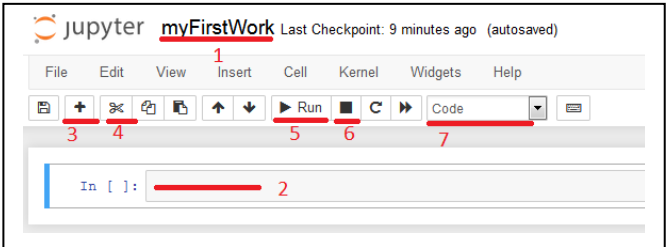

- 1. It is your working file
- 2. This section is called a cell, where you will write your program code or report (if you have selected code in the dropdown button (label 7), it will treat the text you have written in this cell as program code; otherwise, your text will be treated as other than a program code).
- 3. Clicking on '+' will create another cell to write a program code or some information, such as a comment.
- 4. This button deletes the current active cell.
- 5. This button runs the program code (or formatted comment) in the current active cell.
- 6. A click on this button interrupts the kernel (i.e., current running program code in a cell).
- 7. The dropdown button selects whether the text in the active cell is treated as program code or formatted comment.
- 14. The figure below shows some simple program codes in different cells.

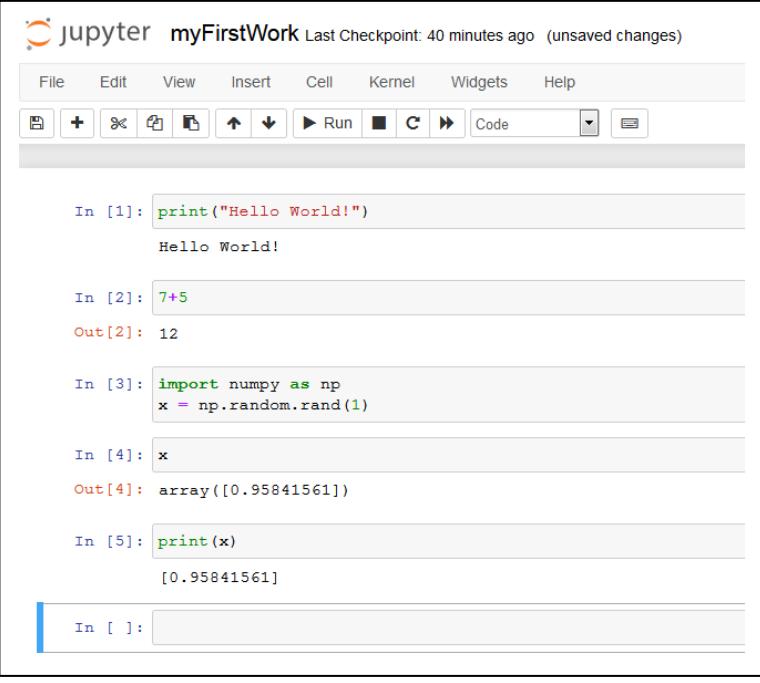

**Some basic matrix operations in python using NumPy package**

```
# This is comment
     import numpy as np # use numpy package
     # Two matrices are initialized by value
     x = np.array([1, 6], [8, 10]])y = np.array([2, 3], [4, 5]])print("Two Matrices x and y")
     print(x)
     print(y)
     Two Matrices x and y
     \begin{bmatrix} 4 & 6 \end{bmatrix}[ 8 10]]
     [[2 3]
      [4 5]]
#1. add()/'+' is used to add two matrices
     print ("Elementwise addition of x and y: ")
     print (np.add(x, y))
     print (x+y)
     Elementwise addition of x and y: 
     \begin{bmatrix} 6 & 9 \end{bmatrix}[12 15]]
     \begin{bmatrix} 6 & 9 \end{bmatrix}[12 15]]
# 2. subtract()/'-' is used to subtract two matrices
     print ("Elementwise subtraction of x and y: ")
     print (np.subtract(x,y))
     print (x-y)
     Elementwise subtraction of x and y: 
     [[2 3]
      [4 5]]
     \begin{bmatrix} 2 & 3 \end{bmatrix}[4 5]]
#3. divide()/'/' is used to divide matrices
     print ("Elementwise matrix division: ")
     print (np.divide(x,y))
     print (x/y)
```

```
Elementwise matrix division: 
     [12. 2.1][2. 2.]]
     [[2. 2.]
     [2. 2.]]
#4. multiply()/'*' is used to elementwise multiply two matrices
     print ("Elementwise multiplication of two matrices (x and 
     V): ")
     print (np.multiply(x,y))
     print (x*y)
     Elementwise multiplication of two matrices (x and y): 
     [[ 8 18]
     [32 50]]
     [[ 8 18]
     [32 50]]
#5. Matrix multiplication 
     print ("The product of two matrices (x \text{ and } y): ")
     print (np.dot(x,y))
     The product of two matrices (x \text{ and } y):
     [[32 42]
     [56 74]]
#5. sqrt() computes the elementwise square root of the matrices 
     print ("Elementwise square root of x: ")
     print (np.sqrt(x))
     Elementwise square root of x: 
     [[2. 2.44948974]
     [2.82842712 3.16227766]]
#6. sum() computes the sum of all the elements of a matrix/array
     print ("The summation of elements of the matrix y: ")
    print (np.sum(y))
     The summation of elements of the matrix y:
     14
#7. sum(y, axis=0) computes the column wise sum of the matrix
     print ("The column wise summation of matrix y: ")
```

```
print (np.sum(y,axis=0))
```

```
The column wise summation of matrix y:
     [6 8]
#8. sum(y,axis=1) computes the row wise sum of the matrix
    print ("The row wise summation of matrix y: ")
    print (np.sum(y,axis=1))
     The row wise summation of matrix y:
     [5 9]
#9. transpose()/'T' computes the transpose the matrix
    print ("Transpose of matrix x: ")
    print(np.transpose(x))
    print (x.T)
    Transpose of matrix x: 
     [[ 4 8]
     [ 6 10]]
     [[ 4 8]
     [ 6 10]]
```